ごみ分別アプリ「さんあ~る」は、ごみ の収集日をお知らせしたり、ごみの品目 から分別方法を手軽に検索したりと、便 利な機能がついたアプリです。

各ストアより「さんあ~る」で検索し ダウンロードしてください。 下記の二次元コードでもダウンロードで きます。

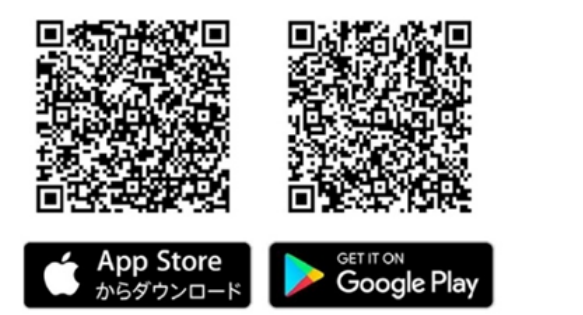

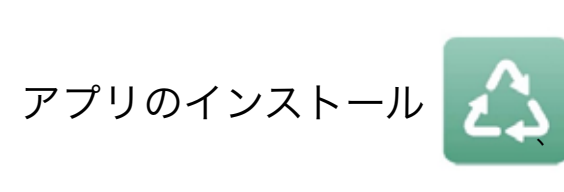

初期(地区)設定

1.アプリを起動します

「新規登録」を選択します

新規登録

\*ごみの収集地区を設定します。

- 収集地区がご不明な場合は、<br>自治体にお問い合わせください。

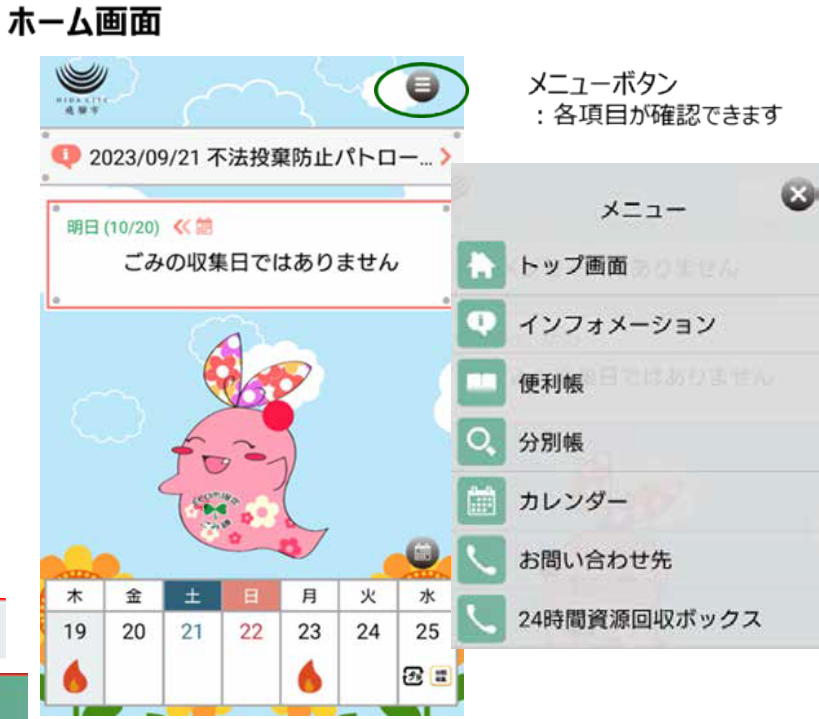

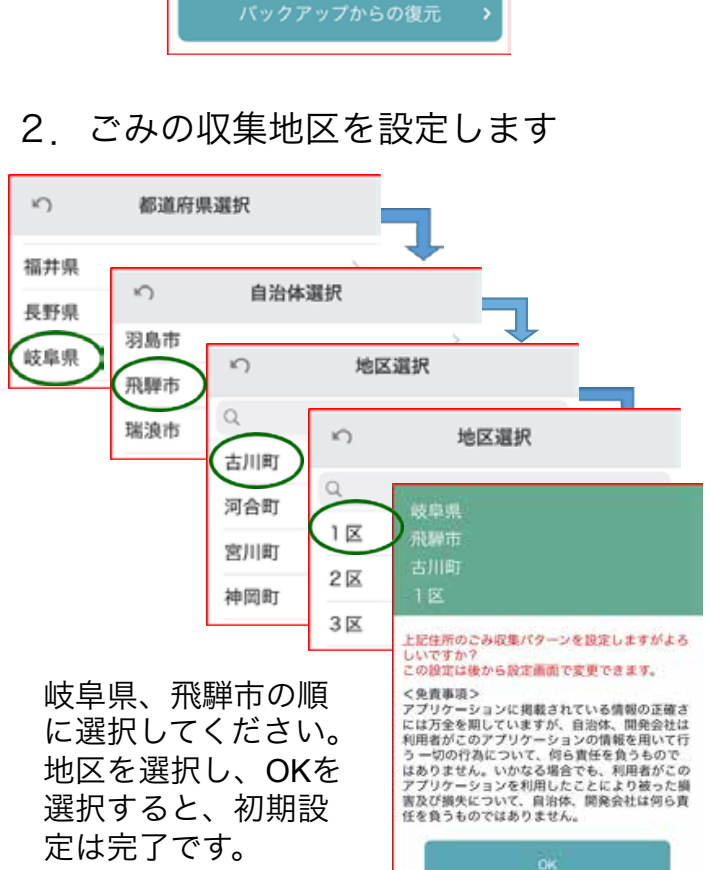

「古川町1区」の例

毎日、ごみの取集日の案内や、1週間のカレンダーを 表示してくれます。

## ホーム画面から必要な情報を確認できます

メニューからは、ごみの詳しい分け方や出し方、品 目ごとの分別の区分や注意事項などが確認できま す。

便利帳:ごみの分別の仕方が確認できます。 分別帳:品目ごとの分別の区分や注意事項が確認で きます。

## 飛騨市ごみ出し支援アプリ

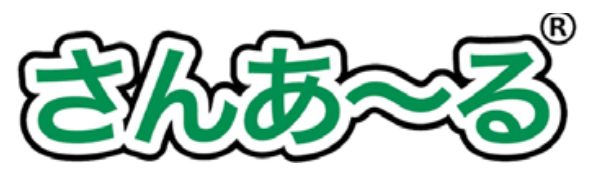

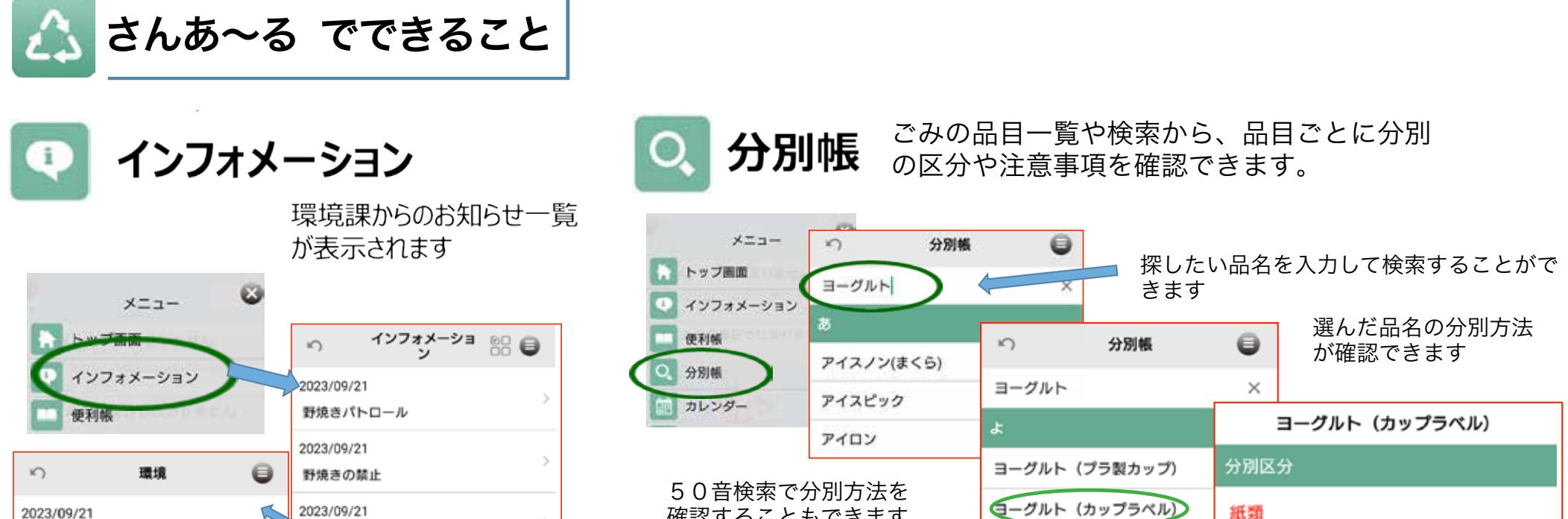

![](_page_0_Picture_292.jpeg)

保健衛生カレンダー[河合・宮川版] 24